## Despliegue automático desde el IDE con F6

Introducción

**GeneXus** 

Ciclo de desarrollo y puesta en producción

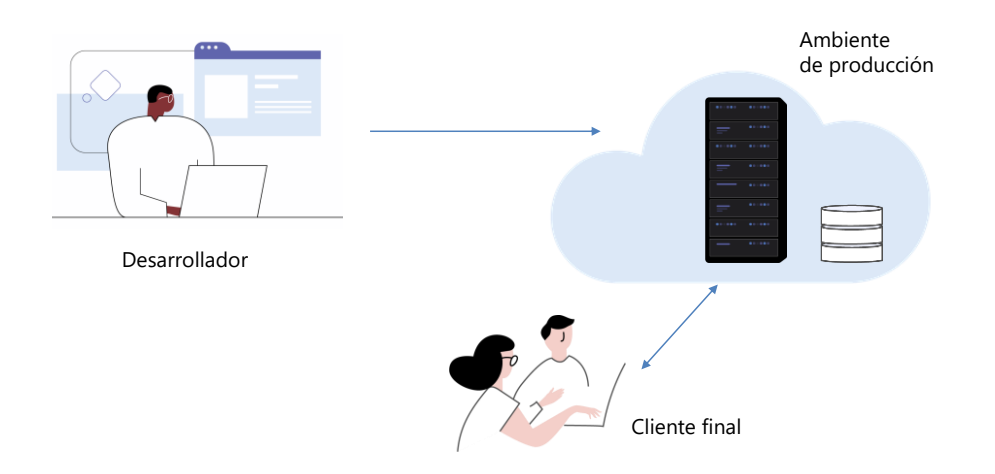

El proceso de despliegue, o puesta en producción, consiste en poner a funcionar la aplicación que desarrollamos en nuestra máquina, en el ambiente de producción, es decir en la nube o en el computador del cliente final para el cual hacemos el sistema.

Este despliegue implica copiar los archivos compilados y otros archivos importantes como bibliotecas, archivos javascript, imágenes y otros recursos, dependiendo del tipo de aplicación que estamos desarrollando y del generador elegido, desde la máquina de desarrollo a la infraestructura del cliente que se utilizará como servidor. También se deberá crear la base de datos y asegurar el acceso a todos los recursos externos como webservices, otras bases de datos, etc., lo que implica configurar las URLs necesarios y contar con los permisos de usuario correctos en cada caso.

Por lo tanto , el despliegue o puesta en producción es una parte importante del desarrollo de una aplicación y es una de las etapas del proceso DevOps del cual hablaremos más adelante.

Ciclo de desarrollo y puesta en producción

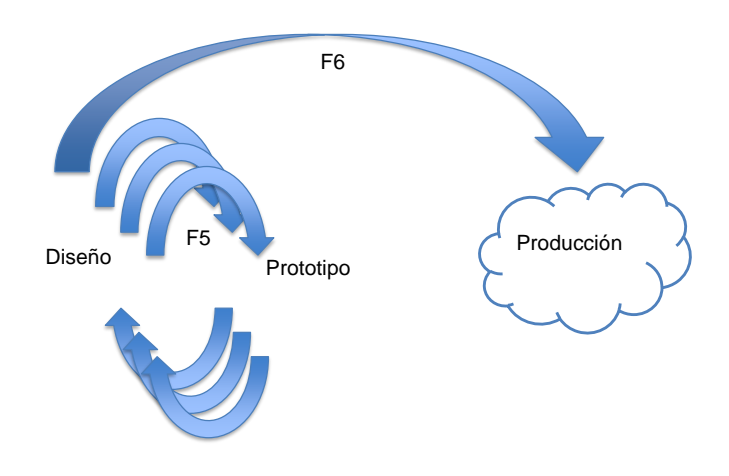

En la actualidad la mayoría de los clientes utiliza infraestructura en la nube para hostear sus aplicaciones.

GeneXus provee una herramienta integrada con el IDE, que realiza la puesta en producción automáticamente, en la nube que haya contratado el cliente.

El desarrollador contrata los servicios de una nube y el equipo de GeneXus Cloud lo ayuda a diseñar la infraestructura requerida y configurarla apropiadamente.

Una vez que esto está armado, desde el IDE presionando F6, se realiza una puesta en producción automática al ambiente preparado. Al presionar F6 GeneXus automáticamente valida, empaqueta, transfiere y publica la aplicación en la nube.

En el desarrollo de nuestra aplicación, vamos a presionar F5 muchas veces como hemos hecho hasta ahora, porque vamos a generar prototipos incrementales hasta que consideremos que todo funciona correctamente. Luego, cuando se decide poner una versión en producción, se presiona F6.

De aquí en más, cada vez que presionemos F6, se realizará una actualización del sistema en producción, con lo que nuestro cliente verá los cambios que hicimos a la aplicación.

Por más información...

https://wiki.genexus.com/commwiki/servlet/wiki?28935

Además de la facilidad del F6, GeneXus tiene disponibles los GeneXus Cloud Deployment Services que incluye una serie de herramientas para la administración y seguimiento de las puestas en producción, incluyendo backups de la base de datos, versionado, visualizador de diferencias entre despliegues y otras facilidades.

Por más información sobre puesta en producción automática con F6 y conocer más de los GeneXus Cloud Deployment Services, siga el siguiente link del wiki:

https://wiki.genexus.com/commwiki/servlet/wiki?28935

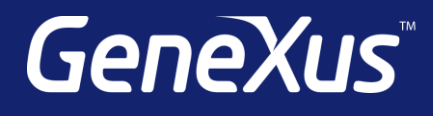

training.genexus.com wiki.genexus.com training.genexus.com/certifications